# 將US Robotics數據機連線到Cisco路由器的控制 檯埠

#### 目錄

[簡介](#page-0-0) [必要條件](#page-0-1) [需求](#page-0-2) [採用元件](#page-0-3) [慣例](#page-1-0) [已執行的任務](#page-1-1) [逐步地](#page-1-2) [其他](#page-2-0) [Dip交換器](#page-2-1) [初始化字串](#page-3-0) [相關資訊](#page-3-1)

## <span id="page-0-0"></span>簡介

本文檔說明如何將US Robotics數據機連線到具有RJ-45控制檯埠的思科路由器的控制檯埠。此過程 也適用於其它數據機品牌,但是您必須查閱數據機文檔以獲得等效的初始化字串。

**警告:**未受保護的數據機不應連線到控制檯埠。當載波檢測丟失時,控制檯埠不會註銷使用者,這 可能會留下安全漏洞。要避免這種情況,請使用安全數據機,或通過AUX埠連線。有關將數據機連 線到控制檯埠優缺點的詳細資訊,請參閱[數據機 — 路由器連線指南。](/content/en/us/support/docs/dial-access/asynchronous-connections/17719-9.html)

註:本文檔不介紹將數據機配置為路由器的AUX埠的過程。有關將數據機連線到AUX埠的詳細資訊 ,請參閱[在AUX埠上配置數據機以進行EXEC撥入連線](//www.cisco.com/warp/customer/471/mod-aux-exec.html)。

## <span id="page-0-1"></span>必要條件

#### <span id="page-0-2"></span>需求

本文件沒有特定需求。

#### <span id="page-0-3"></span>採用元件

本文件所述內容不限於特定軟體和硬體版本。

本文中的資訊是根據特定實驗室環境內的裝置所建立。文中使用到的所有裝置皆從已清除(預設 )的組態來啟動。如果您在即時網路中工作,請確保在使用任何命令之前瞭解其潛在影響。

<span id="page-1-0"></span>如需文件慣例的詳細資訊,請參閱[思科技術提示慣例。](//www.cisco.com/en/US/tech/tk801/tk36/technologies_tech_note09186a0080121ac5.shtml)

## <span id="page-1-1"></span>已執行的任務

- 為控制檯連線配置數據機。由於主控台連線埠缺乏反向telnet功能,因此必須先設定資料機初始 化字串(init字串),才能將資料機連線到路由器的主控台連線埠。
- 將數據機連線到路由器的控制檯埠。
- 將路由器配置為接受來電。

這些任務將在下面顯示的分步部分中說明。

#### <span id="page-1-2"></span>逐步地

按照以下步驟將US Robotics數據機連線到思科路由器的控制檯埠:

將數據機連線到PC。要訪問數據機以設定init字串,必須執行此步驟。將標有「Terminal」的 1. RJ-45-to-DB-9介面卡連線到PC的COM埠。從介面卡的RJ-45端,連線平板滾轉RJ-45—RJ-45電纜(部件號CAB-500RJ=),每台Cisco路由器都提供該電纜用於控制檯連線。您還需要 標有「MODEM」(部件號CAB-25AS-MMOD)的RJ-45轉DB-25介面卡,將卷線電纜連線到 數據機上的DB-25埠。

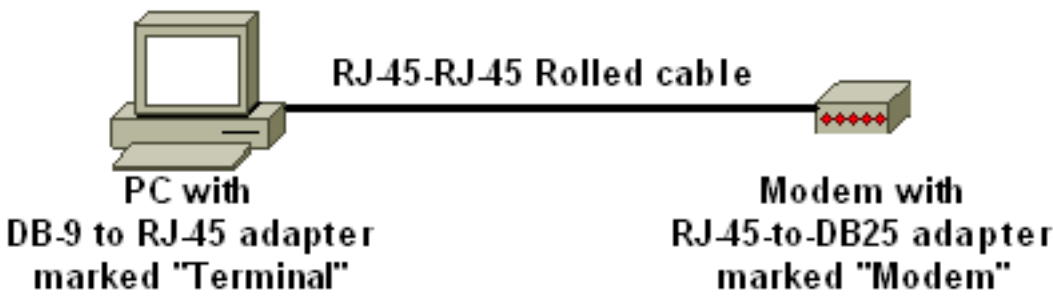

- 在數據機上,通過關閉數據機、將DIP開關設定為7 down並開啟數據機來恢復出廠預設設定。 2. 之後,再次關閉數據機。有關DIP開關設定的資訊,請參閱本文檔[的其他](#page-2-0)部分
- 3. 將DIP開關1、3和8向下設定,將其他所有開關都設定。重新開啟數據機。有關DIP開關設定的 資訊,請參閱本文檔[的其他](#page-2-0)部分
- 從PC反向Telnet至數據機在PC上使用終端模擬程式(如超級終端),並通過在步驟1中連線到 4. 的COM埠訪問PC數據機。一旦通過COM埠連線到PC數據機,就需要應用如下所述的初始化 字串。如需範例,請參閱「設定使用者端資料機以使用思科存取伺服器」檔案[的超級終端作業](//www.cisco.com/en/US/tech/tk801/tk36/technologies_tech_note09186a0080094a65.shtml#example) [階段範例](//www.cisco.com/en/US/tech/tk801/tk36/technologies_tech_note09186a0080094a65.shtml#example)。
- 5. 鍵入以下初始化字串,該字串會將所需的初始化字串設定寫入NVRAM:

**at&f0qle0s0=1&b0&n6&u6&m4&k0&w**

**註:上**方字串中的0是零。有關初始化字串的資訊,請參閱本文檔的[其他部](#page-2-0)分。**註:您**應從數 據機收到OK響應。如果數據機沒有響應,請驗證數據機硬體和電纜是否正常工作。

- 6. 關閉數據機。
- 7. 從PC的RJ-45-to-DB-9介面卡拔下反轉的RJ-45電纜,並將其連線到路由器的控制檯埠

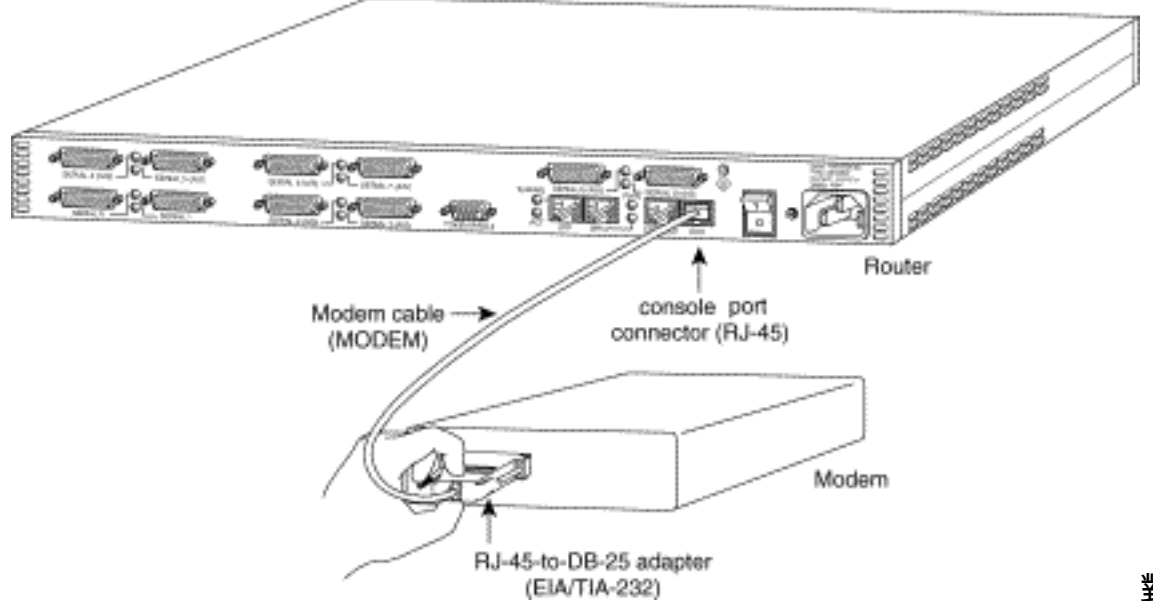

對於具有DB-

25控制檯埠的路由器(例如Cisco 4500、7200和7500),您需要一根DB-25到DB-25的零數 據機電纜。此線纜可從大多數零售電子直銷店購買。**註:由於訊號對不正確,不能使用兩端帶** 有RJ-45-to-DB-25介面卡(部件號CAB-25AS-MMOD)的滾轉RJ-45-to-RJ-45扁平緞面電纜。

- 8. 將DIP開關設定為1、4、6和8,其餘全部設定為up。有關DIP開關設定的資訊,請參閱本文檔 [的其他](#page-2-0)部分
- 9. 開啟數據機。

#### 配置路由器 10.

maui-rtr-10(config)#**line con 0** maui-rtr-10(config-line)#**login**

*!-- Authenticate incoming connections using the password configured on the line. !-- This password is configured below:* maui-rtr-10(config-line)#**password cisco**

*!-- The router will use this password (cisco) to authenticate incoming calls. !-- For security purposes, replace "cisco" with a password that is not well known.* maui-rtr-10(config-line)#**exec-time 5 0**

*!-- Set the exec timeout to be 5 minutes and 0 seconds !-- This exec timeout clears the EXEC session after 5 minutes of inactivity !-- For information refer to the [Modem-Router](/content/en/us/support/docs/dial-access/asynchronous-connections/17719-9.html) [Connection Guide](/content/en/us/support/docs/dial-access/asynchronous-connections/17719-9.html)* maui-rtr-10(config-line)#**speed 9600**

*!--- console line speed that should be used to communicate with the modem !--- This speed matches the DTE speed configured in the init string (&u6) !--- Refer to the section [Miscellaneous](#page-2-0) for more information*

可選配置:如果路由器沒有啟用加密口令,傳入連線將無法進入啟用模式。要允許來電進入啟 用模式,請使用命令enable secret password 設定啟用密碼。

- 11. 使用模擬電話驗證電話線路是否處於活動狀態且工作正常。然後,將模擬電話線連線到數據 機。
- 12. 從另一台裝置(例如PC)向路由器發起EXEC數據機呼叫,測試數據機連線。在PC上使用終 端模擬程式,例如超級終端機,並通過其中一個COM埠訪問PC數據機。通過COM埠連線到 PC數據機後,啟動到路由器的撥號。有關示例,請參閱[超級終端會話示例。](//www.cisco.com/en/US/tech/tk801/tk36/technologies_tech_note09186a0080094a65.shtml#example)**注意:**控制檯埠 線路未運行點對點協定(PPP),因此您無法使用Microsoft Windows撥號網路(DUN)進行撥號 。
- 13. 建立連線後,按<**Return>**獲取路由器提示。然後會提示撥入使用者端輸入密碼。輸入正確的 密碼。注意:此密碼必須與CON埠線路上配置的密碼匹配。

<span id="page-2-0"></span>其他

<span id="page-2-1"></span>Dip交換器

下表列出了美國機器人數據機上的DIP開關的功能:

#### ON =關閉,OFF =開啟。

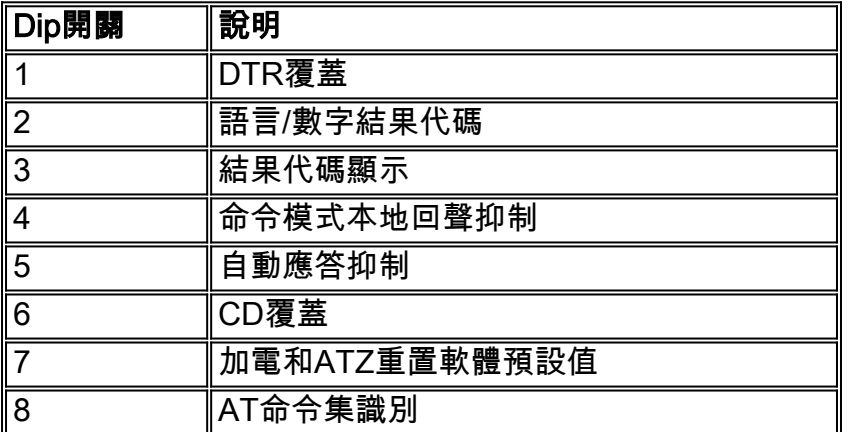

### <span id="page-3-0"></span>初始化字串

為此配置輸入的init字串具有以下特性:

**at&f0qle0s0=1&b0&n6&u6&m4&k0&w**

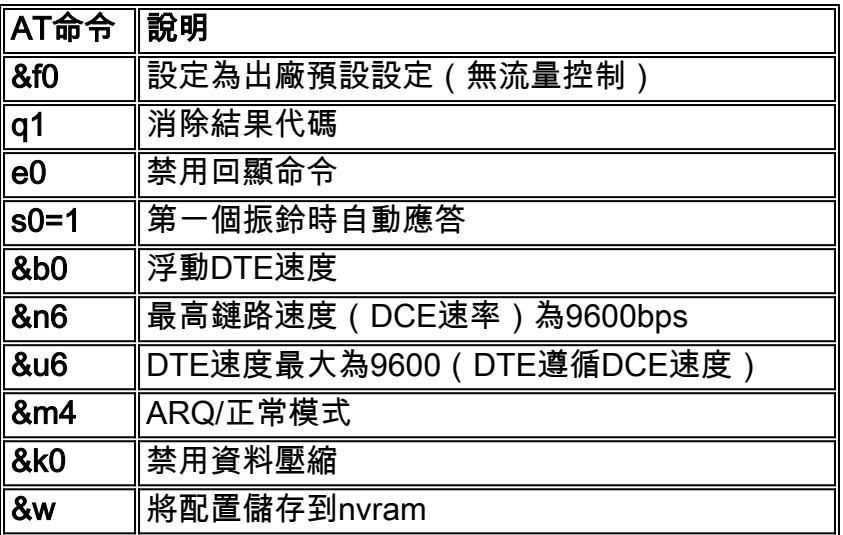

## <span id="page-3-1"></span>相關資訊

- [在AUX埠上配置數據機以進行EXEC撥入連線](//www.cisco.com/en/US/tech/tk801/tk36/technologies_tech_note09186a0080094bbc.shtml?referring_site=bodynav)
- **[數據機路由器連線指南](/content/en/us/support/docs/dial-access/asynchronous-connections/17719-9.html)**
- <u>[存取撥號技術支援頁面](//www.cisco.com/cisco/web/psa/configure.html?mode=tech&level0=277907760&referring_site=bodynav)</u>
- [技術支援 Cisco Systems](//www.cisco.com/cisco/web/support/index.html?referring_site=bodynav)